## 多维分析中使用日期控件参数

说明

在多维分析中使用日期控件参数。

效果图如下:

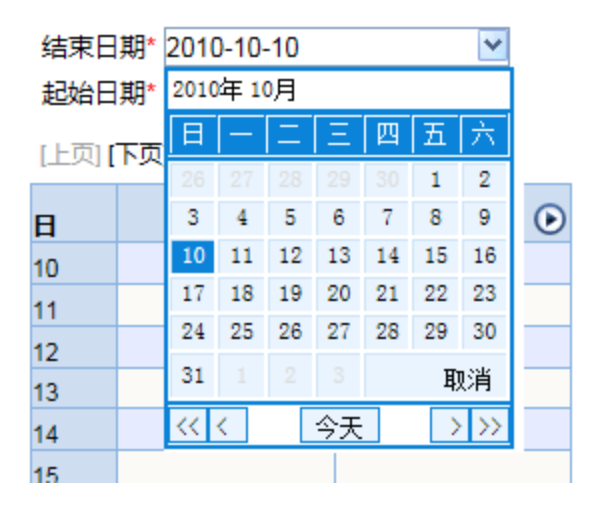

## 操作步骤

默认值设置:

2010-10-10

1.制作结束日期参数,数据类型为字符串,控件类型为日期控件。如下图:

一<br>定要设置默认值

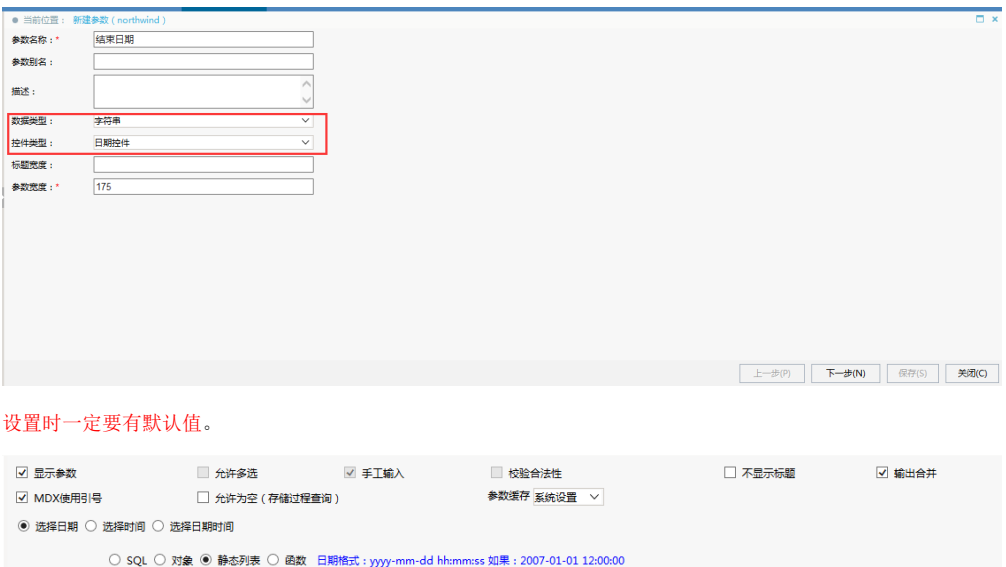

2.制作结束日期成员参数,数据类型为字符串,控件类型为输入框,将参数隐藏,默认值为上面结束日期参数拼接成cube结构,如 SELECT concat('[日 期].[年-月-日].[年].[', SUBSTR(date\_format(参数,'%Y-%m-%d') ,1,4), ']. [', SUBSTR(date\_format(参数,'%Y-%m-%d') ,6,2), '].[', SUBSTR (date\_format(参数,'%Y-%m-%d') ,9,2), ']') AS t

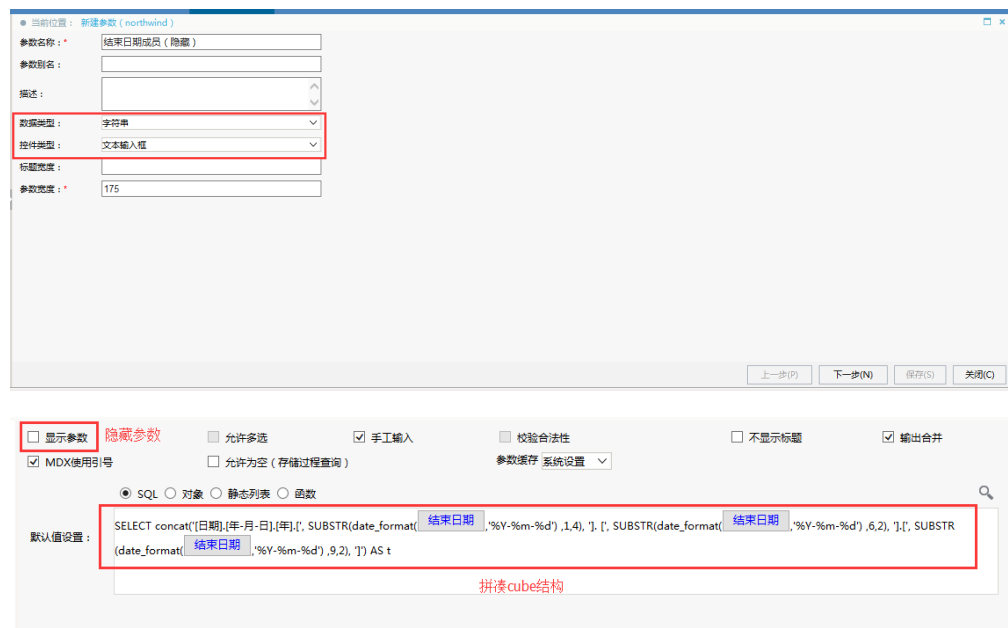

3.在自定义命名集中使用结束日期成员参数,如下图:

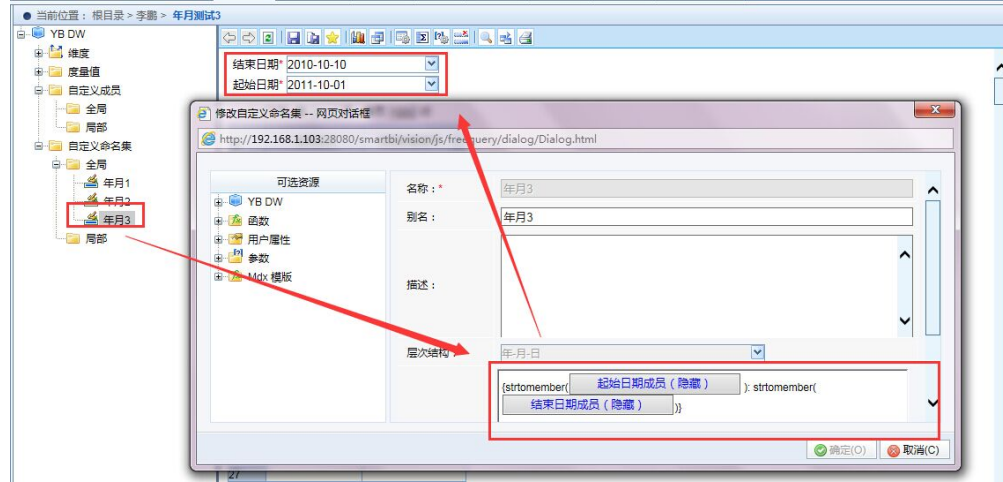